①アプリを開き、【お休み連絡】をタップする。 ②【連絡する】をタップする。

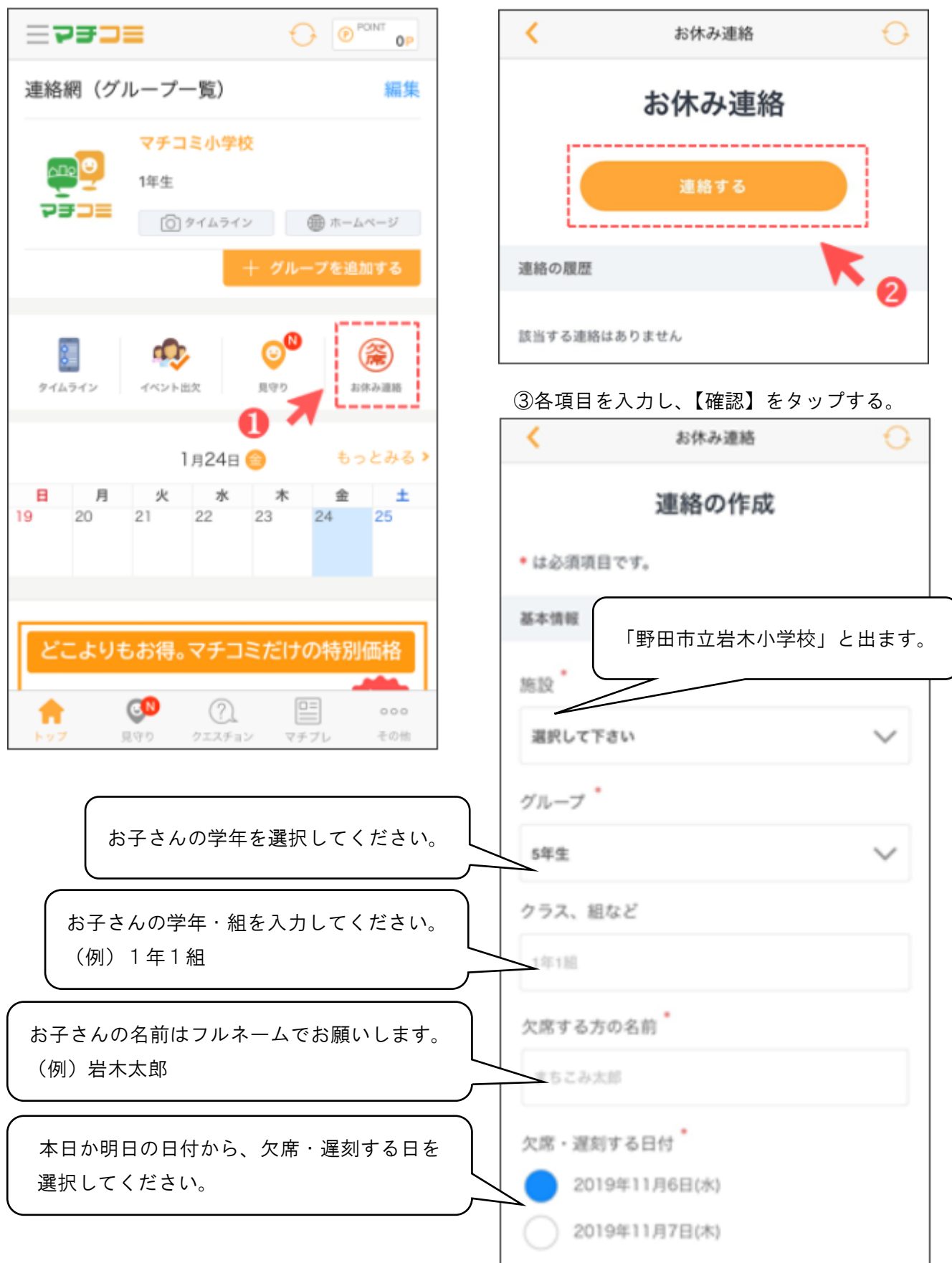

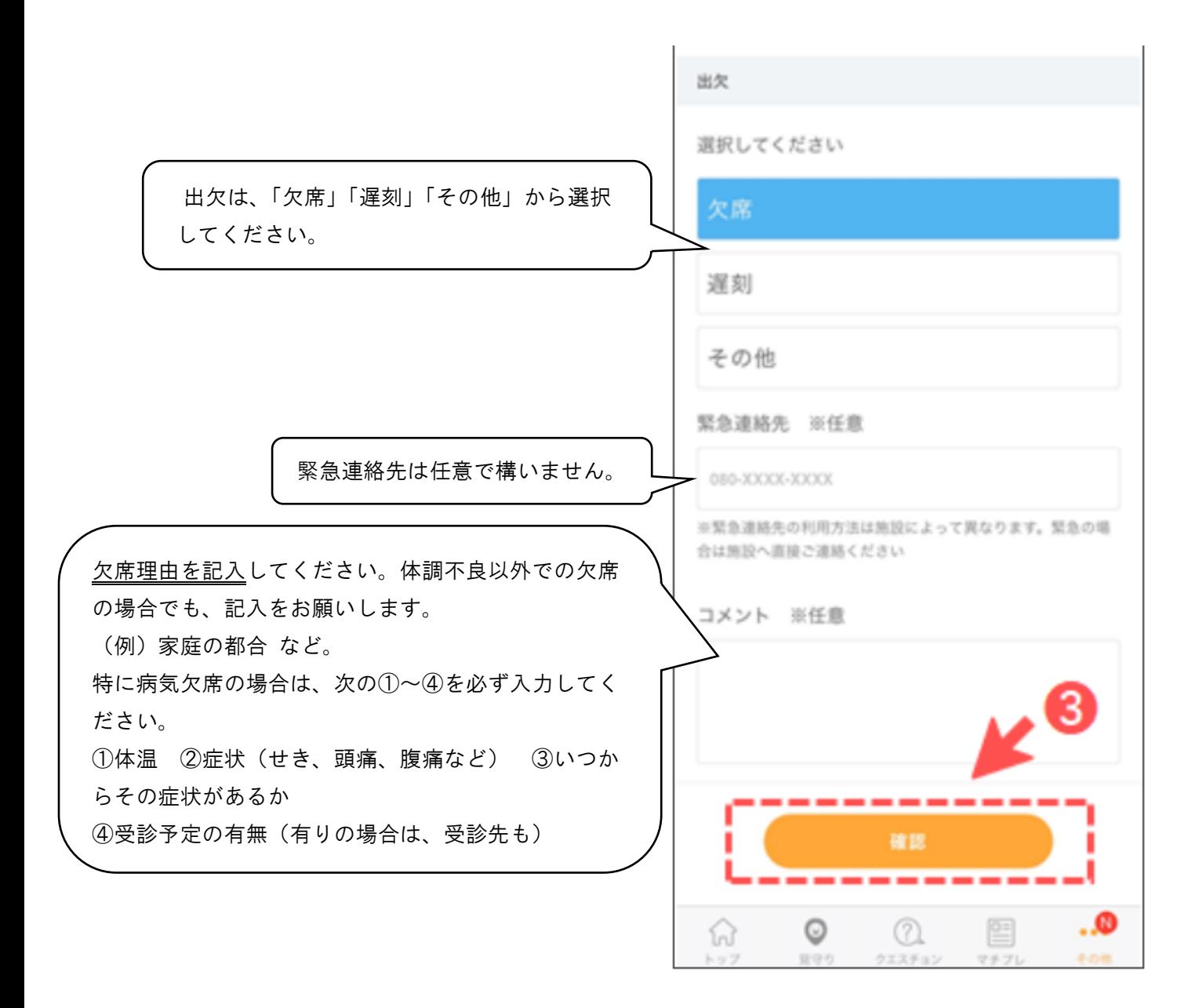

④確認画面が出るので、内容に問題がなければ【送信】をタップする。

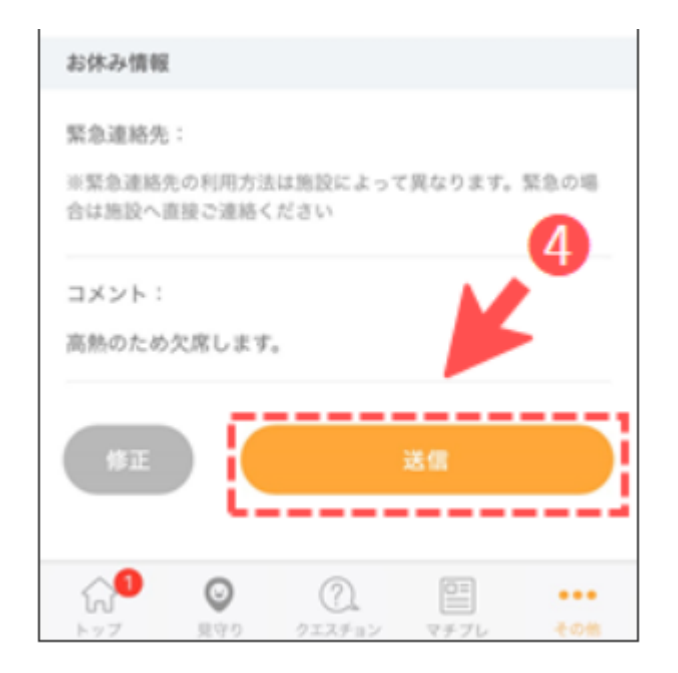